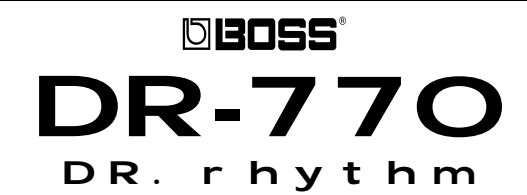

#### ••• **BOSS DR-770 TURBO FACTS** •••

The DR-770 Dr. Rhythm is a professional quality rhythm composer with 255 editable sounds. The DR-770 combines powerful features and an affordable price making it ideal for both studio and live applications. Other features include:

- 800 patterns (400 Preset and 400 User)
- 128 drum kits (64 Preset and 64 User)
- 10,000 note pattern memory
- Assignable footswitch
- Direct Pattern Play mode for playing patterns directly from the pads (up to 16 at once)
- Quick Search mode for finding patterns based on musical style (Rock, Jazz, etc.)
- Onboard digital effects including reverb and flange

# **• Factory Reset**

- 1) With the power on, press UTILITY.
- 2) Use the RIGHT CURSOR button (>) to select "[9] F.RST."
- 3) Use the VALUE dial to select "ALL."
- 4) Press ENTER twice.

# **• Playing the Demo Song**

- 1) Press SONG to display "SONG" (under MODE).
- 2) Turn the VALUE dial to the left to select "DEMO/DocsPty."
- 3) Press START. Press STOP when you are finished.

# **• Playing Preset Patterns**

- 1) Press SONG to display "PATTERN."
- 2) Use the VALUE dial to select one of the preset patterns (1-400).
- 3) Press TEMPO. Use the VALUE dial to select the desired Tempo. Press TEMPO again to return to Play mode.
- 4) Press START.
- 5) Use the VALUE dial to select new patterns as desired. Press STOP when you are finished.

# **• Selecting Drum Kits**

- 1) Press DRUM KIT.
- 2) Use the VALUE dial to select the desired kit (1-128).
- 3) Play the pads to hear the sounds.
- 4) Repeat steps 1-3 to select additional drum kits as desired.

# **• Rolls and Flams**

- 1) Press UTILITY and use the LEFT CURSOR button (<) to select "[1] ROLL TYPE."
- 2) Use the VALUE dial to select the desired roll type.
- 3) Hold ROLL/FLAM and press one of the pads to hear a roll.

TURBOSTART

## **• Sound Editing**

- 1) Press PAD.
- 2) Use the CURSOR buttons (< or >) to select the desired parameter. For example, "NUANCE."
- 3) Press the drum pad you wish to edit.
- 4) Use the VALUE dial to select the desired setting.
- 5) Press SONG to return to Song or Pattern mode.

# **• Assigning Sounds to Pads**

- 1) Press PAD.
- 2) Use the LEFT CURSOR button (<) to select "[1] ASSIGN Sure?"
- 3) Press ENTER.
- 4) Press a drum pad and use the VALUE dial to select the desired drum sound.

## **• Realtime Pattern Write**

- 1) Press SONG to display "PATTERN."
- 2) Press REAL to display "REAL."
- 3) Use the VALUE dial to select a User Pattern (401-800).
- 4) Press REC.
- 5) Use the VALUE dial to select the desired quantize value.
- 6) Press DRUM KIT and use the VALUE dial to select a drum kit for your pattern.
- 7) Press START and play the drum pads in time with the metronome. Press STOP when you are finished.

# **• Ambience**

- 1) Press AMBIENCE.
- 2) Use the VALUE dial to select the desired Ambience type.
- 3) Play the pads to hear the effect on the drum sounds.

# **• Direct Pattern Play**

- 1) Press DPP.
- 2) Press a drum pad to trigger the pattern assigned to that pad. When a different drum pad is pressed, the new pattern will begin playing after current pattern has ended.
- 3) Press STOP/EXIT to stop playback.
- 4) Press DPP again to exit Direct Pattern Play mode.

#### **• Quick Search**

- 1) Hold ROLL/FLAM and press DPP.
- 2) Use the VALUE dial to select the desired pattern category. Patterns within the selected category will be assigned to the drum pads.
- 3) Press a drum pad to begin playback of the pattern assigned to that drum pad.
- 4) Press STOP/EXIT to stop playback.
- 5) Press ENTER to exit Quick Search mode.

*NOTE: To hear a flam, select "FL" in step 2.*

TBS95 © 1999 Roland Corporation U.S., 5100 S. Eastern Ave., Los Angeles, CA 90040 **Faxback # 20091** 06/99